# **Speech to Text/Voice Recognition as an accommodation on the ISAT (2017-2018)**

**Chromebook:** There is currently no option for providing Speech to Text (STT) on the ISAT while using a Chromebook. The Chromebook must be put in Kiosk mode during the ISAT. No extensions are available in Kiosk mode. AIR Secure Browser is working with Google to see if this can be resolved. A solution will not be available for testing in 2017-2018.

**iPad:** There is currently no option for providing STT on the ISAT while using an iPad. The iPad is placed in Guided Access mode during ISAT testing. No additional apps are available for use while in Guided Access mode.

#### **Windows Built-in Voice Recognition:**

Windows has built-in voice recognition, which can be activated and used during the ISAT. However, it is recommended that the student have extensive familiarity with this tool prior to using it in a testing situation. The built-in STT in Windows must be trained to recognize the student's voice. Feedback from districts is that this option is not very accurate and could cause frustration to the student, hindering the student's ability to input text successfully.

- 1. The ISAT must be in PERMISSIVE MODE to use the built-in voice recognition in Windows.
- 2. Launch voice recognition prior to Secure Browser.

#### **Link to how to utilize voice recognition in Windows:**

<https://support.microsoft.com/en-us/help/17208/windows-10-use-speech-recognition>

#### **Mac Built-In Dictation:**

Mac has a built-in dictation feature, which can be activated and used during testing. It is recommended that the student be familiar with this tool prior to using it in testing. Feedback from districts is that the Mac voice recognition is fairly accurate with minimal training.

Instructions:

- 3. The ISAT must be in PERMISSIVE MODE to use the built-in voice recognition in Windows.
- 4. Launch voice recognition prior to Secure Browser

#### **Link to how to activate voice recognition on Mac OS:**

<https://support.apple.com/en-us/HT202584>

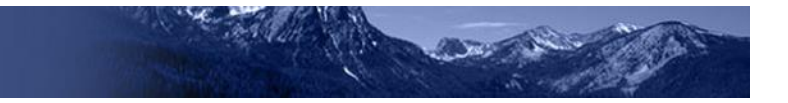

#### **Third party STT:**

Third party STT software options can be used in conjunction with the ISAT in the Secure Browser when the test is in PERMISSIVE MODE. There are specific steps to follow to utilize third party word prediction software. See the summary below for compatible options.

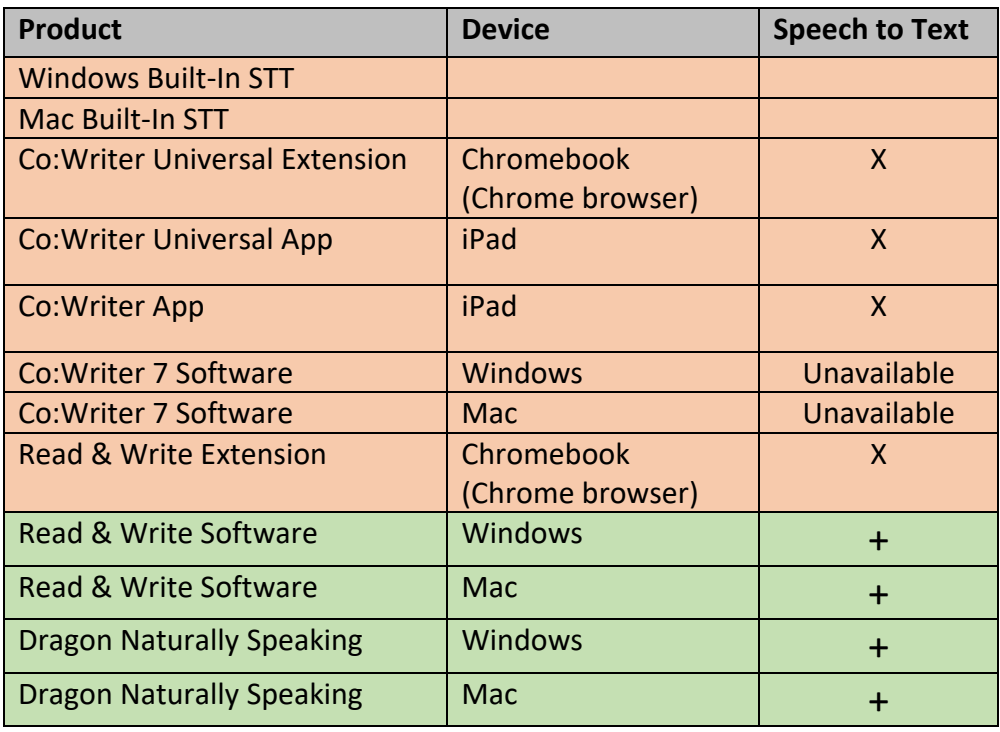

#### **Summary of ISAT compatibility with 3rd party STT software options**

### **Word Prediction as an accommodation on the ISAT (2017-2018)**

**Chromebook:** There is currently no option for providing word prediction on the ISAT while using a Chromebook. The Chromebook must be put in Kiosk mode during the ISAT. No extensions are available in Kiosk mode. AIR Secure Browser is working with Google to see if this can be resolved. A solution will not be available for testing in 2017-2018.

**iPad:** There is currently no option for providing word prediction on the ISAT while using an iPad. The iPad is placed in Guided Access mode during ISAT testing. No additional apps are available for use while in Guided Access mode.

**Windows/Mac:** Third party word prediction software options can be used in conjunction with the ISAT in the Secure Browser when the test is in PERMISSIVE MODE. There are specific steps to follow to utilize third party word prediction software. See the summary below for compatible options.

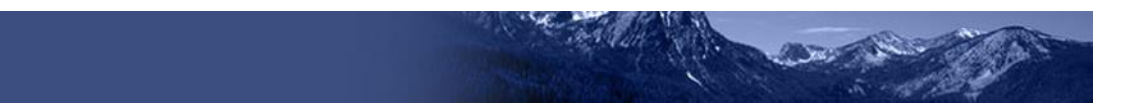

## **Summary of ISAT compatibility with 3rd party STT software options**

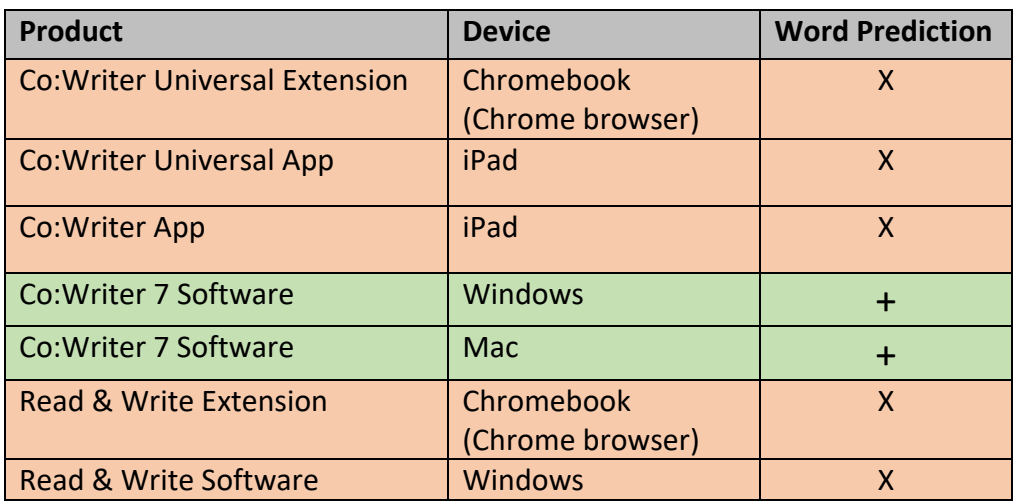